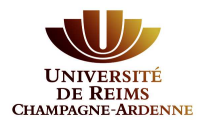

# **Compléter son dossier eCandidat**

Afin de candidater à l'une de nos formations, il est nécessaire au préalable de compléter les informations demandées.

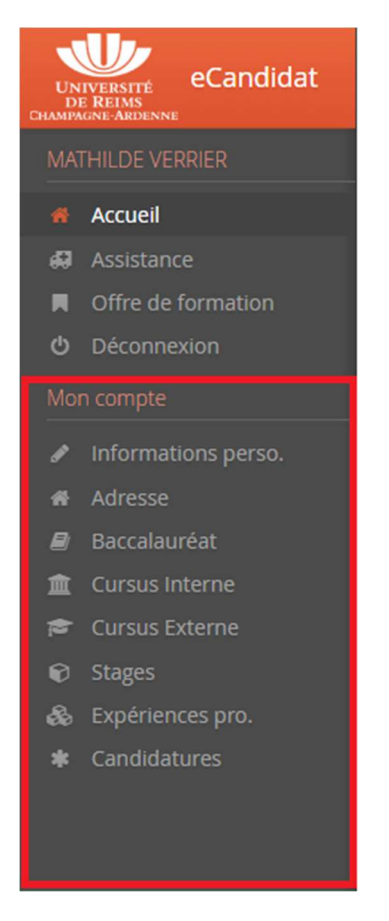

Si vous avez passé votre baccalauréat après 1995, munissez-vous de votre numéro INE (Identifiant National Étudiant). Vous trouverez ce numéro sur votre relevé de notes du baccalauréat ou relevés de notes d'un institut de l'enseignement supérieur public.

*Exemple de relevé de note :* 

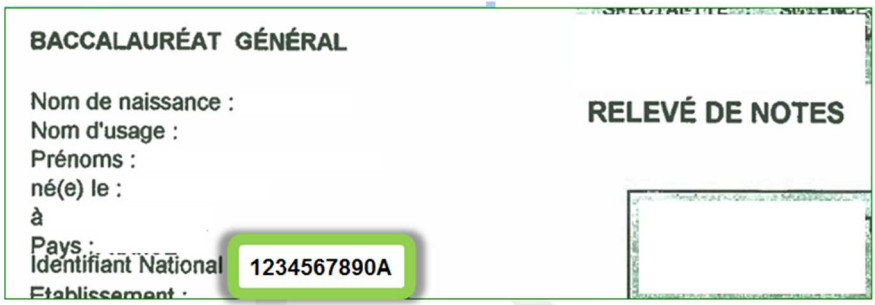

Si vos diplômes sont antérieurs à 1995, vous pouvez passer à l'étape suivante.

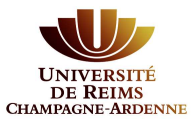

## 1) Si vous avez déjà été étudiant à l'Université de Reims Champagne-Ardenne :

Les données suivantes seront automatiquement renseignées une fois le numéro INE saisi :

- Informations personnelles
- Adresse
- Baccalauréat
- Cursus interne : études suivies à l'Université de Reims

Cette partie est complétée avec les données de votre dernière inscription administrative à l'Université de Reims Champagne-Ardenne. **Vous n'avez pas la possibilité de modifier ces informations sur cet écran**. Si vous constatez des erreurs, contactez le service de scolarité vous concernant afin de mettre à jour votre dossier. La/les modifications apportées apparaîtront ensuite sur votre dossier eCandidat.

#### **Vous pouvez poursuivre le processus de candidature avant la modification de vos informations personnelles**

## 2) Si vous n'avez jamais été inscrit à l'Université de Reims Champagne-Ardenne :

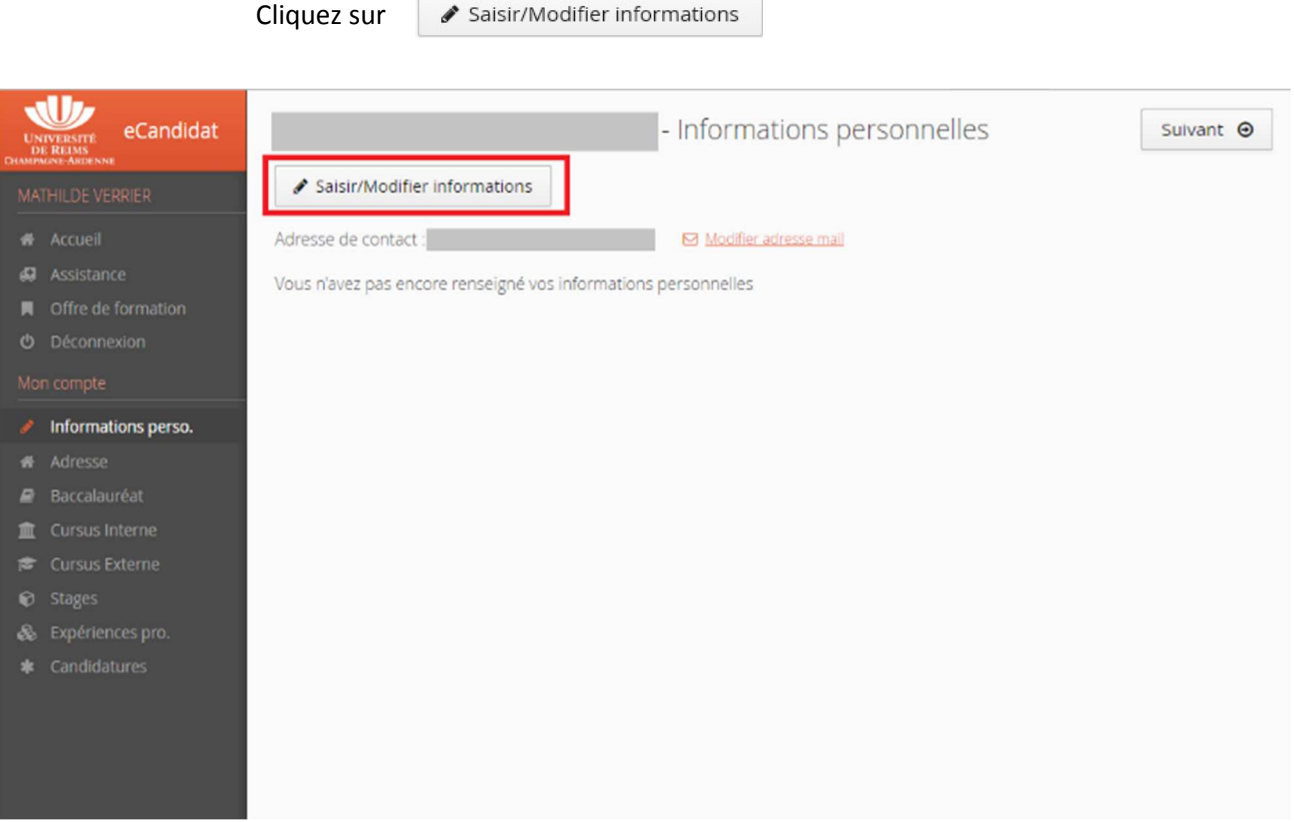

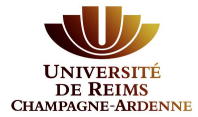

Il vous faut compléter votre nationalité et votre numéro INE/BEA si vous en possédez un.

*La nationalité française est mise par défaut, vous pouvez la modifier.* 

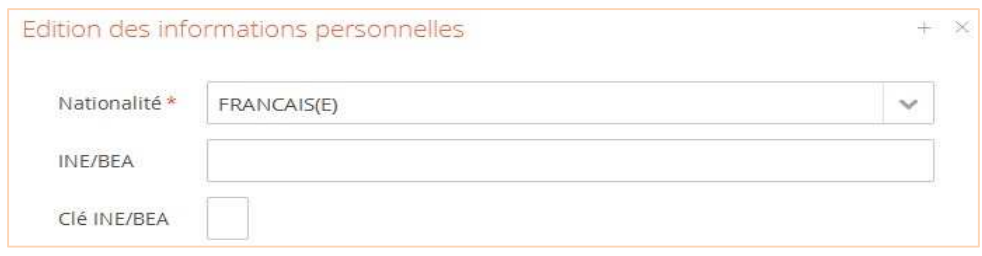

Il vous faut saisir les 10 premiers caractères de votre numéro INE dans le premier champ, puis le 11<sup>ème</sup> caractère dans le second champ (Clé).

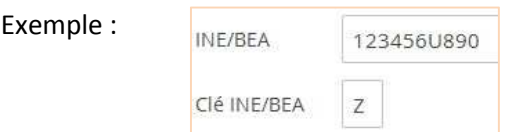

Complétez les champs avec vos informations personnelles.

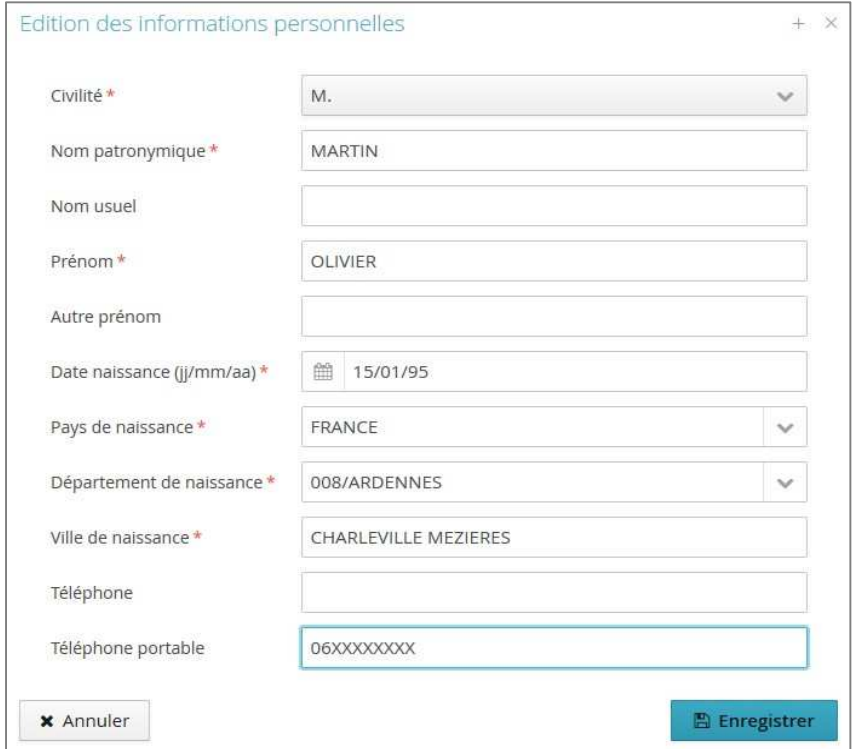

N'oubliez pas de cliquer sur le bouton Enregistrer.

Vous devrez renseigner toutes les sections **Informations perso / Adresse / Baccalauréat** pour pouvoir déposer une candidature.

N.B. : Pour passer d'une section à la suivante, cliquez sur leurs titres dans le menu ou sur le bouton en  $\circledcirc$  suivant haut à droite de chaque page.

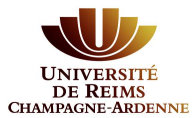

### **Les données suivantes sont essentielles au traitement de votre candidature par la commission de recrutement :**

- **Cursus externe** : saisie de toutes les études que vous avez suivies en dehors de l'URCA en cliquant sur le bouton **« + Nouveau cursus »** comme dans l'exemple :

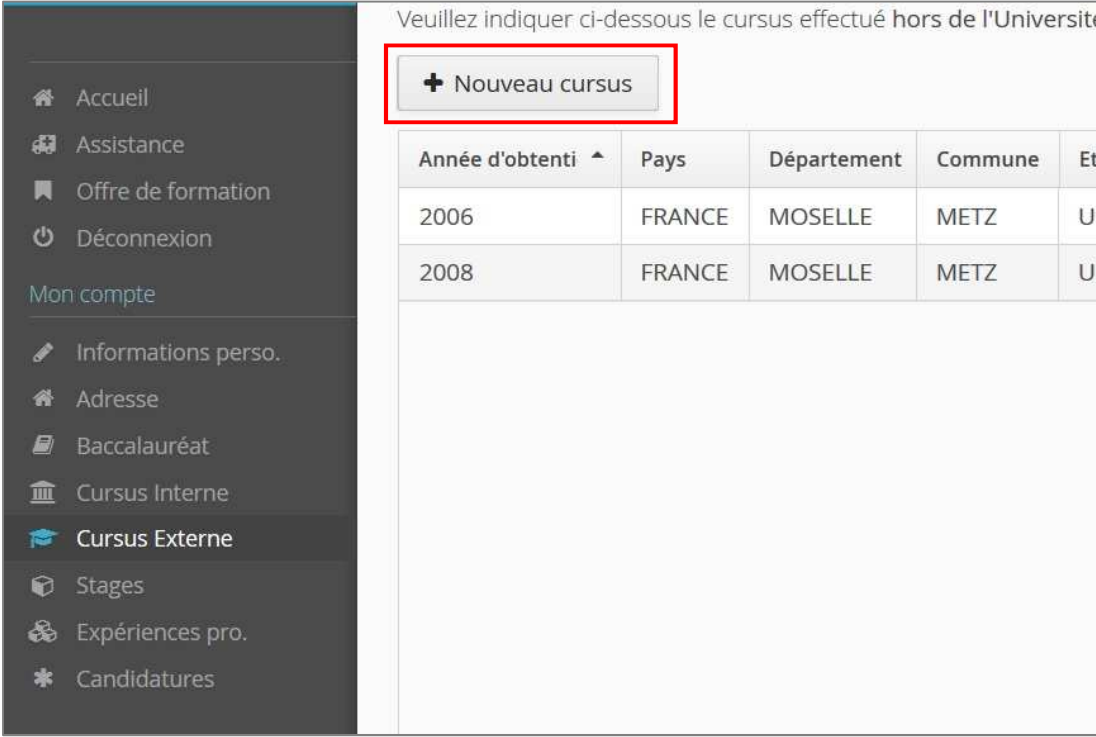

- **Stages** : indiquer les stages post-bac éventuels que vous avez effectué en cliquant sur le bouton **« + Nouveau stage »**. Le cas échéant, des pièces justificatives vous seront demandées.

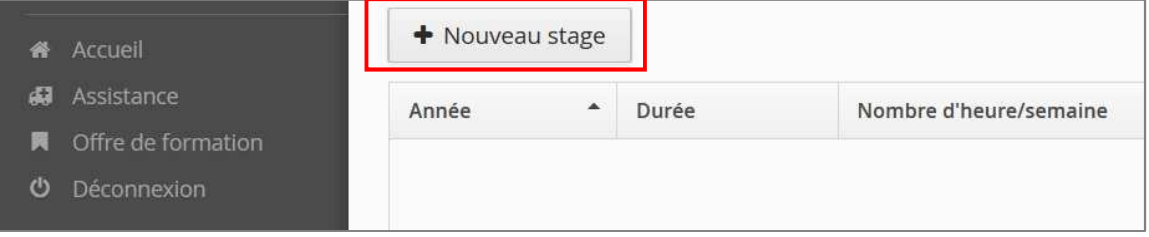

- **Expériences professionnelles** : renseigner toutes les expériences professionnelles post-bac que vous avez pu acquérir hors période de stage ou convention de stage universitaire en cliquant sur le bouton **« + Nouvelle expérience professionnelle »**. Le cas échéant, des pièces justificatives vous seront demandées.

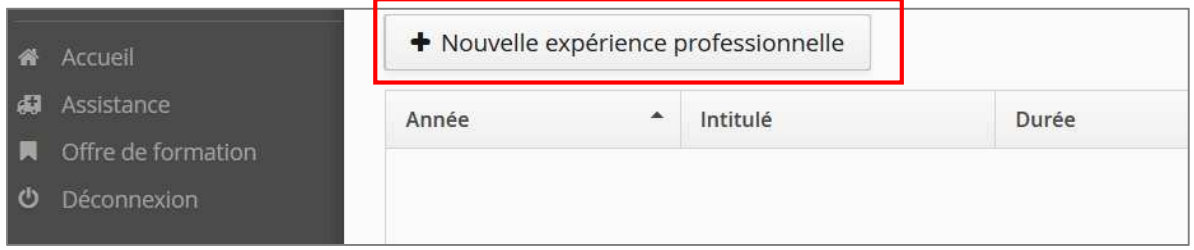

**N.B. : Toutes les pièces justificatives complémentaires que vous jugerez utiles pourront** lors de l'étape **« effectuer une candidature »,** dans « Autre document jugé utile par le candidat ».